# QuickBooks

*Get Ready for Payroll Year End* 

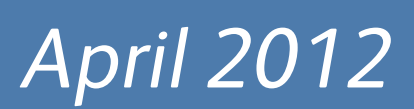

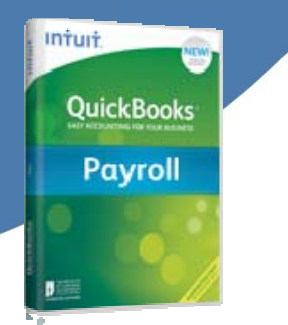

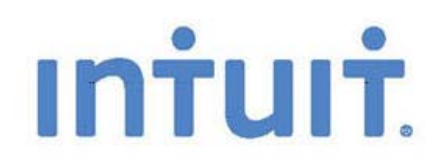

#### **Contents**

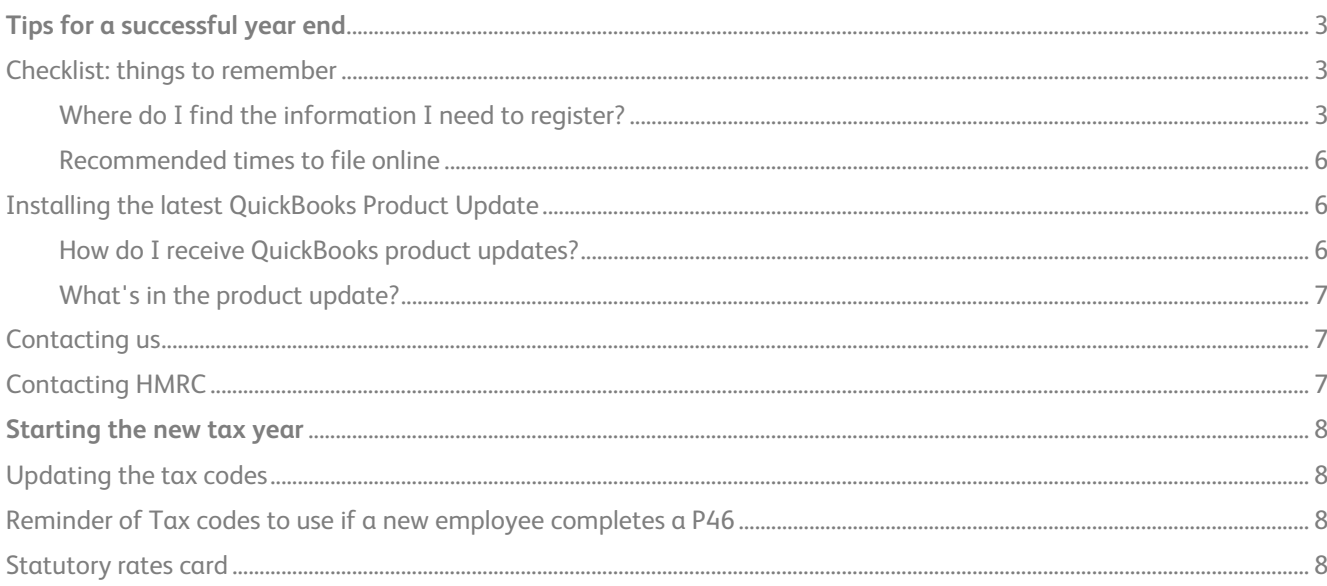

QuickBooks 2012 has been reviewed and meets the requirements of the HM Revenue & Customs test data and the relevant sections of the HM Revenue & Customs Quality Standard and Business Validation Specification (QSBVS). It incorporates online filing capability by the Internet and has received Internet Recognition from HMRC.

### **Intuit**

## <span id="page-2-0"></span>**Tips for a successful year end**

### Remember

All users who file online must be registered with HMRC via their Online services Web site.

After you register with HMRC for Online services, you must activate the service. The password (PIN) sent by the HMRC expires after 28 days.

Online filing of P14 and P35 certificates is now mandatory for all employers.

Blank P35s are not required. If there is no return to make, you will need to inform HMRC. This can be done either [online](https://online.hmrc.gov.uk/shortforms/form/P35NilEmployer?dept-name=&sub-dept-name=&location=1&origin=http://www.hmrc.gov.uk) or telephonically

Check your data for online filing errors, which most commonly include incorrect NINO's, field formatting, and negative numbers on returns.

### *Checklist: things to remember*

### □ Register for online filing with HM Revenue & Customs (HMRC)

Before you file your end of year forms using the Process Year End feature in QuickBooks®, you need to be registered for HMRC Online services (for example, register for PAYE for Employers). When you register, you will be sent a User ID and Password (PIN) by post. You cannot file online without your password, so register well before 19 May to receive your password and avoid a late filing penalty.

**Important:** Keep a copy of your User ID and Password in a safe location. QuickBooks does not save this information.

If you don't yet have a User ID, please visit the [HMRC](http://www.hmrc.gov.uk/paye/file-or-pay/fileonline/register.htm) to learn more about registering for HMRC Online services.

For more information on HMRC Online services, visit<https://online.hmrc.gov.uk/home> to view HMRC Frequently Asked Questions.

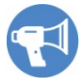

### *Where do I find the information I need to register?*

Refer to the yellow PAYE paying-in booklet supplied to you by HMRC to obtain the following information:

Tax office reference: the first part of the reference is three digits and comes before the forward slash on the long reference number.

Employer reference: the second part of the reference comes after the forward slash and is your tax office employer reference.

Accounts office reference: if your enrolment fails, you may need to adjust the format of the accounts office reference. If you have entered 123XX4567, you may need to insert two or three leading zeros after the letters (for example, 123XX004567 or 123XX0004567). Do not enter any spaces.

### Order Year End Forms

Don't get caught without P60 forms. Due to HMRC discontinuing certain P60 form layouts, from tax year 2011/12, QuickBooks® now supports the HMRC P60 (Single Sheet) form. These can be ordered from the HMRC [order line](http://www.hmrc.gov.uk/paye/forms-publications/onlineorder.htm).

As all employers are now required to file P14s online, HMRC no longer issue P14 certificates for printing.

For larger payrolls, Mastermailer Hand Seal P60 forms P60s for 2011/12 can be ordered either online from [QuickBooks Stationery,](http://www.quickbooksstationery.co.uk/) or call 0808 168 8169.

### $\Box$  How do I know that the values printed on the P60 are correct?

Check the following:

Create a Payroll Summary report and a Statutory Payments Detail report. Compare these reports to the P14/P60 and P35.

The amounts on the P11 should match the P14/P60.

Consult with your accountant to ensure the values are correct.

### □ Check for common online filing errors

Before you complete your online filing, visit HMRC and read their guidance on [Avoiding and correcting errors in](http://www.hmrc.gov.uk/paye/payroll/year-end/errors.htm)  [your Employer Annual Return \(P35 and P14s\)](http://www.hmrc.gov.uk/paye/payroll/year-end/errors.htm) to read about common online filing errors. The most common errors include incorrect:

NINO's (National Insurance Numbers)

Date of Birth and Gender complete, but NINO is blank.

Characters in the name or address field.

Postcode format

**Note:** The later versions of QuickBooks will either automatically verify data on saving the employee record or, it will verify when running the **Test File Online** facility.

### □ Get questions answered

#### **Helpbooks**

Refer to the [E10\(2012\) Employer Helpbook](http://www.hmrc.gov.uk/helpsheets/2012/e10.pdf) for information about finishing up the 2011 - 2012 tax year up to 5 April, 2012, including information for filling in the following forms:

P11 - Deductions working sheet

P14 - End of year summary

P35 - Employer annual return

P60 -End of Year Certificate

For additional employer helpbooks, visit [http://www.hmrc.gov.uk/paye/forms-publications.htm.](http://www.hmrc.gov.uk/paye/forms-publications.htm)

### □ QuickBooks Frequently Asked Questions (FAQs)

Intuit frequently updates the QuickBooks Support Site with new FAQs. To view FAQs about online filing, visit <http://support.intuit.co.uk/quickbooks/> and search for keyword "filing online." Some common questions include the following:

[How do I file end of year payroll forms online?](http://support.intuit.co.uk/quickbooks/en-gb/iq/Payroll-Setup/Filing-end-of-year-payroll-forms-online/HOW15786.html) 

[Who has to file payroll forms online?](http://support.intuit.co.uk/quickbooks/en-gb/iq/Payroll-Setup/Who-has-to-file-payroll-forms-online-/HOW15935.html) 

[What is the deadline for filing payroll year-end forms online?](http://support.intuit.co.uk/quickbooks/en-gb/iq/Payroll-Setup/What-is-the-deadline-for-filing-payroll-year-end-forms-online-/SLN52550.html) 

[How can I amend my end of year return after it has been filed online?](http://support.intuit.co.uk/quickbooks/en-gb/iq/Payroll-Setup/How-can-I-amend-my-end-of-year-return-after-it-has-been-filed-online-/HOW15937.html) 

[How do I know HM Revenue & Customs has received my forms and returns?](http://support.intuit.co.uk/quickbooks/en-gb/iq/Payroll-Setup/How-do-I-know-HM-Revenue--amp--Customs-has-received-my-forms-and-returns-/HOW15936.html) 

[What the errors mean when trying to file payroll forms online?](http://support.intuit.co.uk/quickbooks/en-gb/iq/Payroll-Setup/What-the-errors-mean-when-trying-to-file-payroll-forms-online-/HOW15938.html) 

[Is there anything I can do to make the e-file process go more smoothly?](http://support.intuit.co.uk/quickbooks/en-gb/kb/employees-and-payroll/payroll-forms/2737.html) 

### □ Important Dates: check your calendar

**Before 5 April** update QuickBooks to ensure you've received the April 2012 Payroll Update so you can finish your end of year and create accurate payroll payments.

**6 April** check you have made all necessary changes to your employee's tax codes for 2012-13 as explained in the P9X.

**19 April** cheque payments to be received by HMRC for PAYE and Class 1 NICs for month/quarter ended 5 April, including any outstanding amounts for 2011-12 Class 1a NICs.

**22 April** last day for electronic payments for PAYE and Class 1 NICs to be cleared through the HMRC bank account for month/quarter ended 5 April, including any outstanding amounts for 2011-12 Class 1a NICs. As 22 April 2012 is a Sunday, the final electronic payment for 2011-12 will need to clear into the HMRC account by Friday  $20<sup>th</sup>$ .

**9 May** latest that employers should register with HMRC for online filing (This is for users who have not registered with HMRC previously).

**19 May** last date for your 2011-2012 P14s and P35 to reach HMRC. You have until midnight on the 19th to file your return. Penalties are chargeable on returns received after 19 May.

**31 May** all employees still employed on 5th April, 2012 must have received their 2011-2012 P60 form. Do not send P60s to employees who left during the tax year.

**6 July** last day for submission of 2011-2012 P9D, P11D (or substitutes), return of Class 1A NICs on the P11D(b), and copies of P9D and P11D to be given to employees. (QuickBooks does not handle these payroll forms.)

**19 July** cheque payments to be received by HMRC for PAYE and Class 1 NICs for month/quarter ended 5 July, including any outstanding amounts for 2011-12 Class 1a NICs.

**22 July** last day for electronic payments to be cleared through the HMRC bank account for month/ quarter ended 5 July, including any outstanding amounts for 2010-11 for PAYE and Class 1 NICs. As 22 July 2012 is a Sunday, the electronic payment will need to clear into the HMRC account by Friday 20<sup>th</sup>.

**Note** Late fees will apply to payments that have not been received by the above dates.

### <span id="page-5-0"></span>*Recommended times to file online*

**Don't file during peak periods:** you may want to avoid submitting your return on 6th or 7th April, and 18th or 19th May. During these peak times, the HMRC server may become overloaded, and there can be a delay in HMRC sending messages back to QuickBooks.

Please refer to [HMRC Service Availability](http://customs.hmrc.gov.uk/channelsPortalWebApp/channelsPortalWebApp.portal?_nfpb=true&_pageLabel=pageExcise_ShowContent&id=HMCE_MIG_009921&propertyType=document%23P151_11884#P158_11397) for regular service updates.

### *Installing the latest QuickBooks Product Update*

We have released a Payroll product update for QuickBooks 2012. This release contains legislative updates for:

- P14/P60 forms for 2011-12
- Tax Tables effective 6<sup>th</sup> April 2012
- Statutory payment rates for SMP, OSPP, ASPP and SAP, effective Sunday 1<sup>st</sup> April 2012
- Student Loan threshold has been increased from £15,000 to £15,795
- Removal of Director Appropriate Personal Pension (APP) schemes and APP Stakeholder schemes, as these have been discontinued from 6 April 2012
	- o After 6 April 2012, directors will automatically be paid as if the APP has not been selected
- P60 forms
	- o HMRC P60 (Single Sheet) has been implemented
	- o P60 (LaserSheet-Portrait) has been removed, as it's no longer produced by HMRC

NI Changes:

- Removal of NICs codes F,G & S as COMP Schemes have been discontinued from 6 April 2012
	- o NI codes of affected employees must be updated before running payrolls in the new tax year
- NICs Cat D
	- o Employee contribution PT-UAP incr. from 10.40% to 10.60%
	- o Employer contribution ST UAP incr. from 10.10% to 10.40%
- Employee Rebates (Cat D & L)
	- o Reduced from 1.60% to 1.40%
- Employer Rebates (Cat D,E & L)
	- o Reduced from 3.70% to 3.40%

### *How do I receive QuickBooks product updates?*

You can receive a QuickBooks product update two different ways.

#### **Automatic Update**

QuickBooks provides automatic background downloading of new product releases through QuickBooks Automatic Update. QuickBooks will prompt you to install available updates the next time you start QuickBooks. To ensure you have Automatic Updates turned on, complete the following:

1. Go to the **Help** menu and click **Update QuickBooks**.

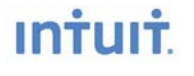

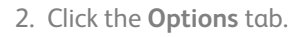

3. For the **Automatic Update** option, click Yes.

#### **Download**

Visit [QuickBooks product updates](http://support.intuit.co.uk/quickbooks/en-gb/kb/update/update-quickbooks-to-new-product-update/Update_main.html) on our support site and download the latest QuickBooks update.

### *What's in the product update?*

To see what has been included in the product update once you've updated QuickBooks, complete the following:

<span id="page-6-0"></span> *7* 

- 1. From the Help menu, select Update QuickBooks.
- 2. Click the Update Now tab, and then click the Maintenance Releases link.

### *Contacting us*

QuickBooks Support (toll free) - 0808 168 9535

QuickBooks Web site - [http://quickbooks.intuit.co.uk](http://quickbooks.intuit.co.uk/)

Customer Feedback - email us at [uksales@intuit.com](mailto:uksales@intuit.com) to let us know your opinion of QuickBooks Small Business Payroll.

Discussion group - ask questions and share expertise about QuickBooks Payroll at the UK [QuickBooks online](http://community.intuit.com/quickbooks/uk)  [community,](http://community.intuit.com/quickbooks/uk)

### *Contacting HMRC*

Employers' Helpline – 08457 143 143 New Employers' Helpline - 0845 60 70 143 Employers' Online Services helpline - 0845 60 55 999 Employers' Orderline - 0845 7 646 646

### <span id="page-7-0"></span>**Starting the new tax year**

### *Updating the tax codes*

Before you run your first payroll in the new tax year, you will need to update your employee's tax codes.

**Please** refer to the guidance in the [P9X](http://www.hmrc.gov.uk/helpsheets/p9x.pdf) – Tax codes to use from 6 April 2012

### *Reminder of Tax codes to use if a new employee completes a P46*

From 6<sup>th</sup> April 2011, if an employee has not ticked any of the boxes on the P46, then code 0T must be operated on a Week1/Month 1 basis. Here is a table showing the different tax codes to be used depending on the Box ticked by the employee.

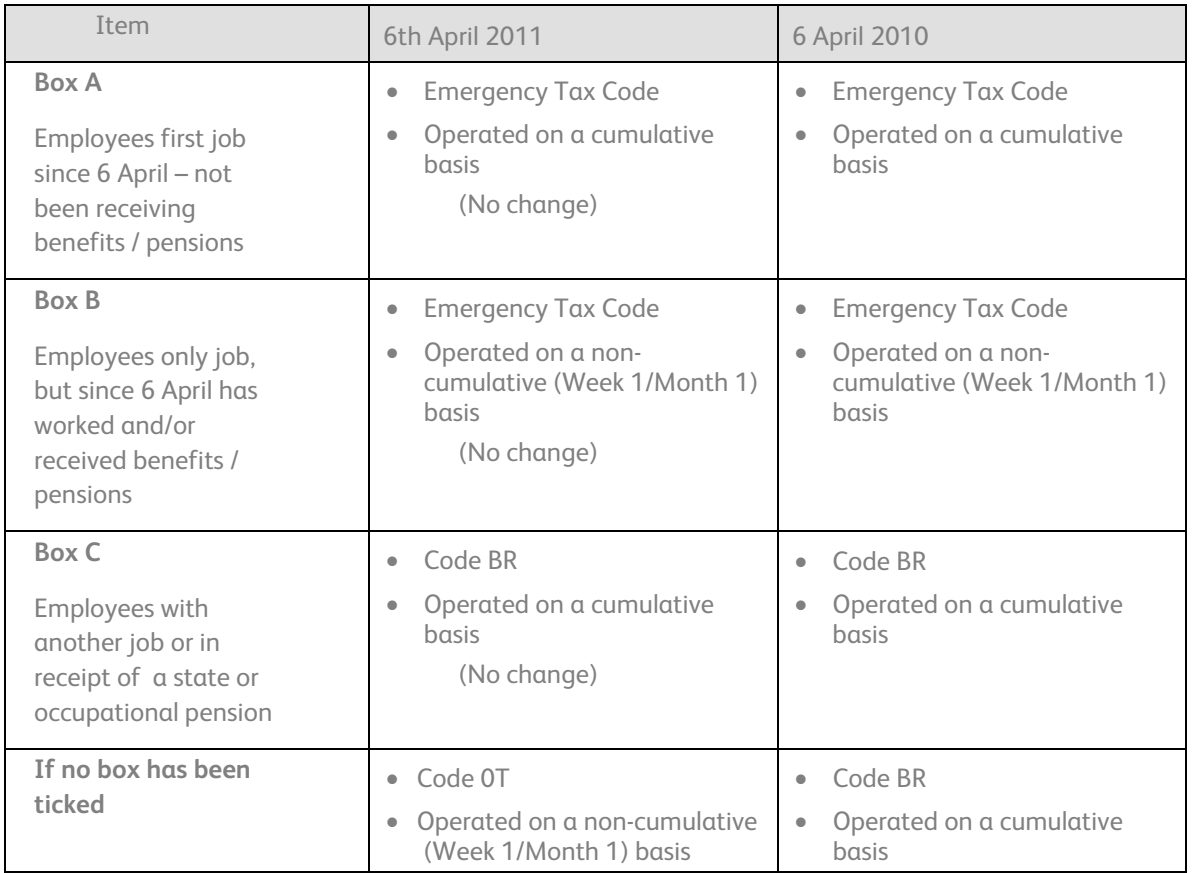

### *Statutory rates card*

We have put together a statutory rates card, which can be found at the end of this document.

### **Intuit**

**Financial Software** 

#### **NATIONAL INSURANCE**

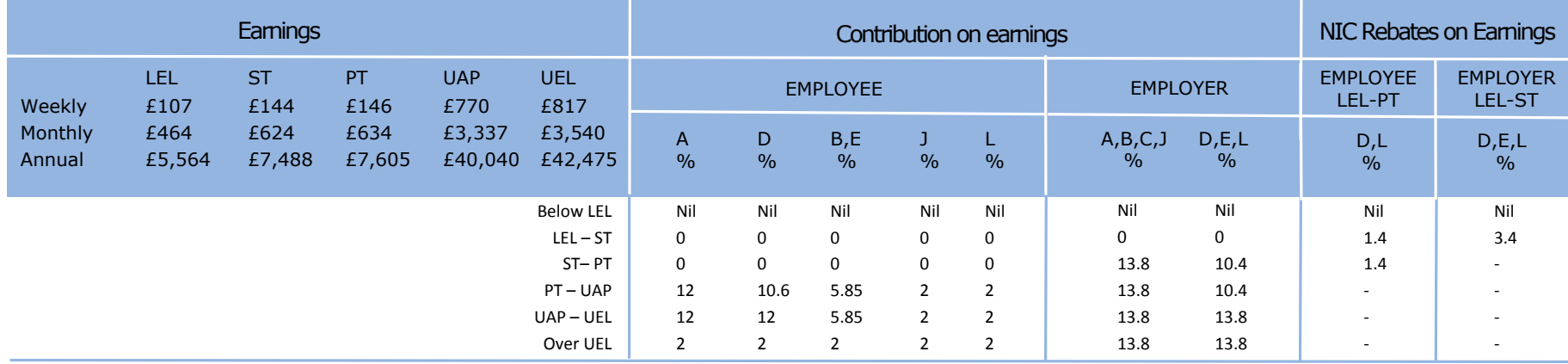

#### **SSP, SMP, SAP, OSPP & ASPP Effective Sunday <sup>1</sup>st April <sup>2012</sup>** Average Weekly Wage (AWE) Conditions Less than AWE AWE and above **Weekly Rates** SSP SMP SMP SAP/ASPP/OSPP (39weeks) (39weeks)/(19/39\*weeks)/(2weeks) Not Eligible **Not Eligible** Not Eligible **Not Eligible** Not Eligible Higher for  $\vert$  90% 6 weeks of AWE N/A

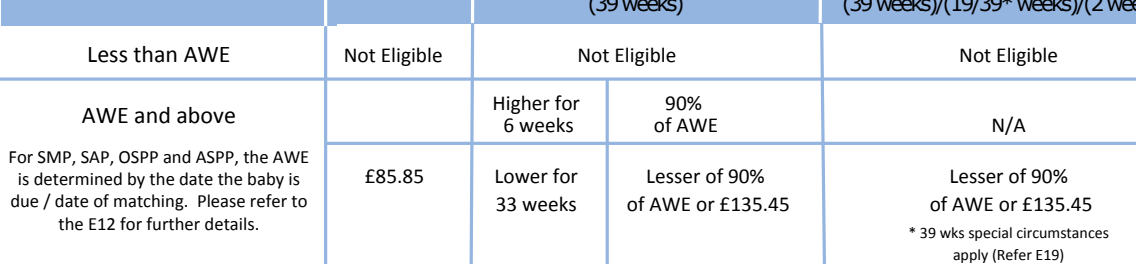

### **Contacting Us**

**QuickBooks Support** 08081689535Toll Free Monday – Friday, 8 a.m.  $-8:00$  p.m.

**QuickBooks Support Site COMPOOKS QuickBooks Community** 

support.intuit.co.uk/quickbooks/ [community.intuit.com/quickbooks/uk/](http://community.intuit.com/quickbooks/uk/)

### Threshold Rate **Small Employers Relief** £45,000 3.0%

#### **Emergency Tax Code**

810L

#### **Income Tax Rates**

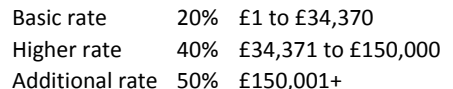

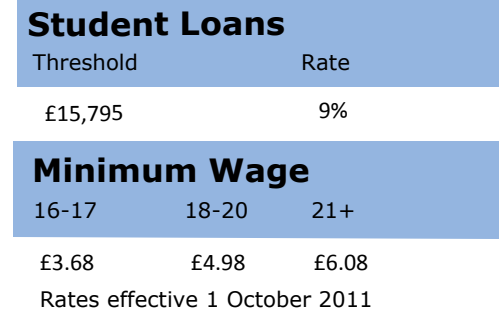